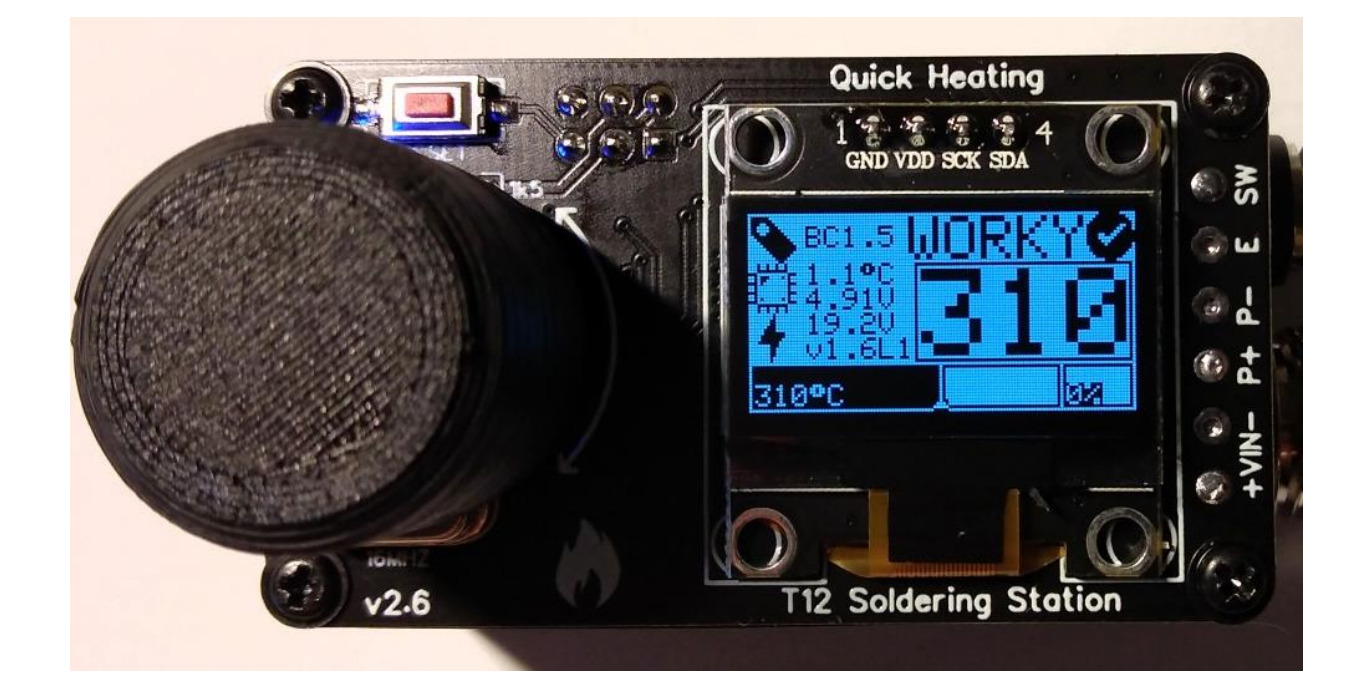

# **1. Übersicht**

- Temperaturmessung der Spitze
- Direkte oder PID-Regelung der Heizung
- Temperaturregelung über Drehgeber
- Boost-Modus durch kurzes Drücken des Drehgeberschalters
- Setup-Menü durch langes Drücken des Drehgeberschalters
- Griffbewegungserkennung (durch Auswertung des Kugelschalters)
- Erkennung angeschlossener Lötkolben (durch Identifizieren ungültiger Temperaturwerte)
- Zeitgesteuerter Schlaf- / Ausschaltmodus, wenn der Lötkolben nicht verwendet wird (Bewegungserkennung)
- Messung der Eingangsspannung, der Innentemperatur von Vcc und ATmega
- Informationsanzeige auf OLED
- Summer
- Kalibrieren und Verwalten verschiedener Lötspitzen
- Speichern von Benutzereinstellungen im EEPROM
- Erkennung von Spitzenwechseln
- Chipüberhitzung und Niederspannungsalarm
- Bessere Echtzeit-Temperaturleiste und Echtzeit-Leistungsleiste
- Übergangsanimation der Anzeige
- Eingebauter Bildschirmschoner
- Einstellungen für die Bildschirmorientierung (Display überkopf)
- Englische, Chinesische und Japanische Spracheinstellung
- Systemkennwort kann festgelegt werden

**Project Video:<https://youtu.be/I9ATDxvQ1Bc>**

Video from John Glavinos (electronics4all):<https://youtu.be/4YDcWfOQmz4> Video from LHW-createskyblue (UI-v1.6L):<https://b23.tv/LiOe54>

# **2. Versionen, Upgrades und Hinweise**

### **# Soldering Station v2.0: #**

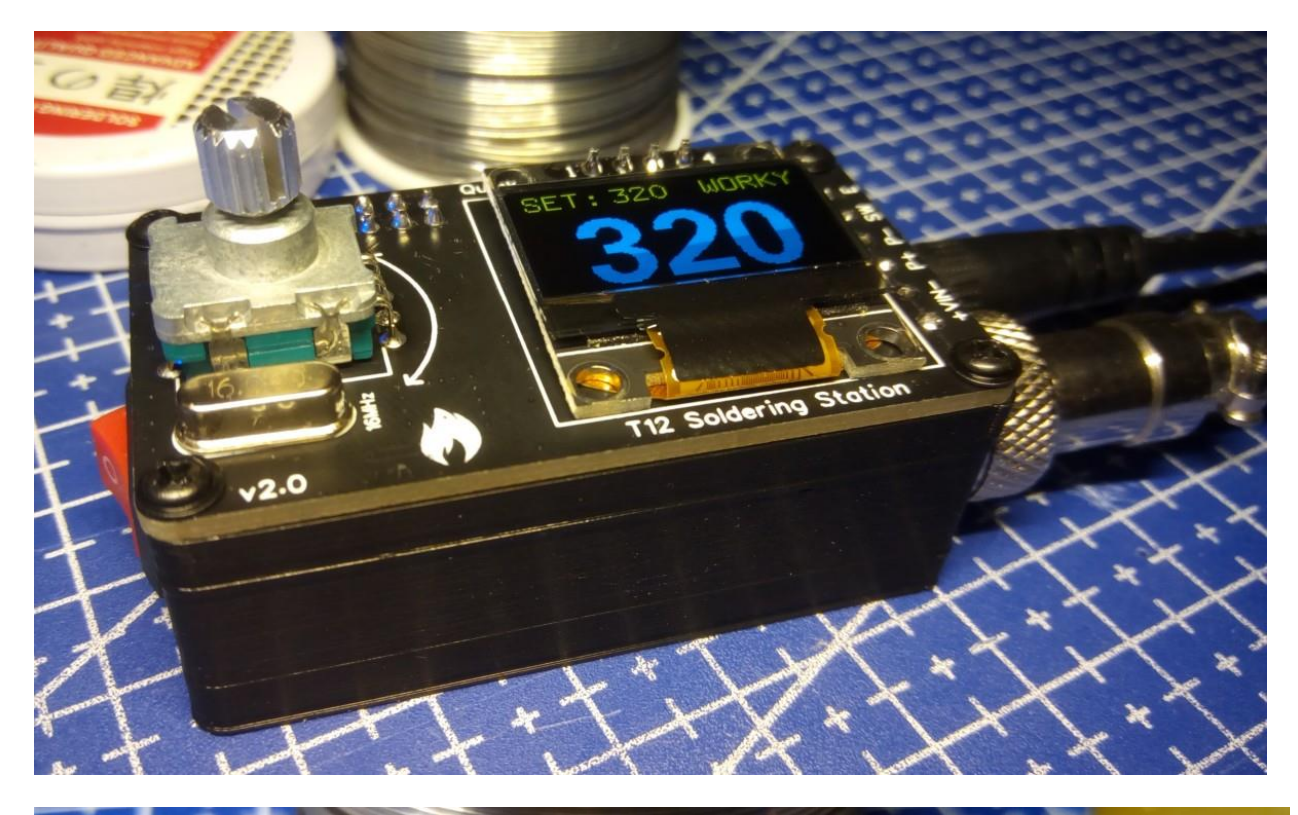

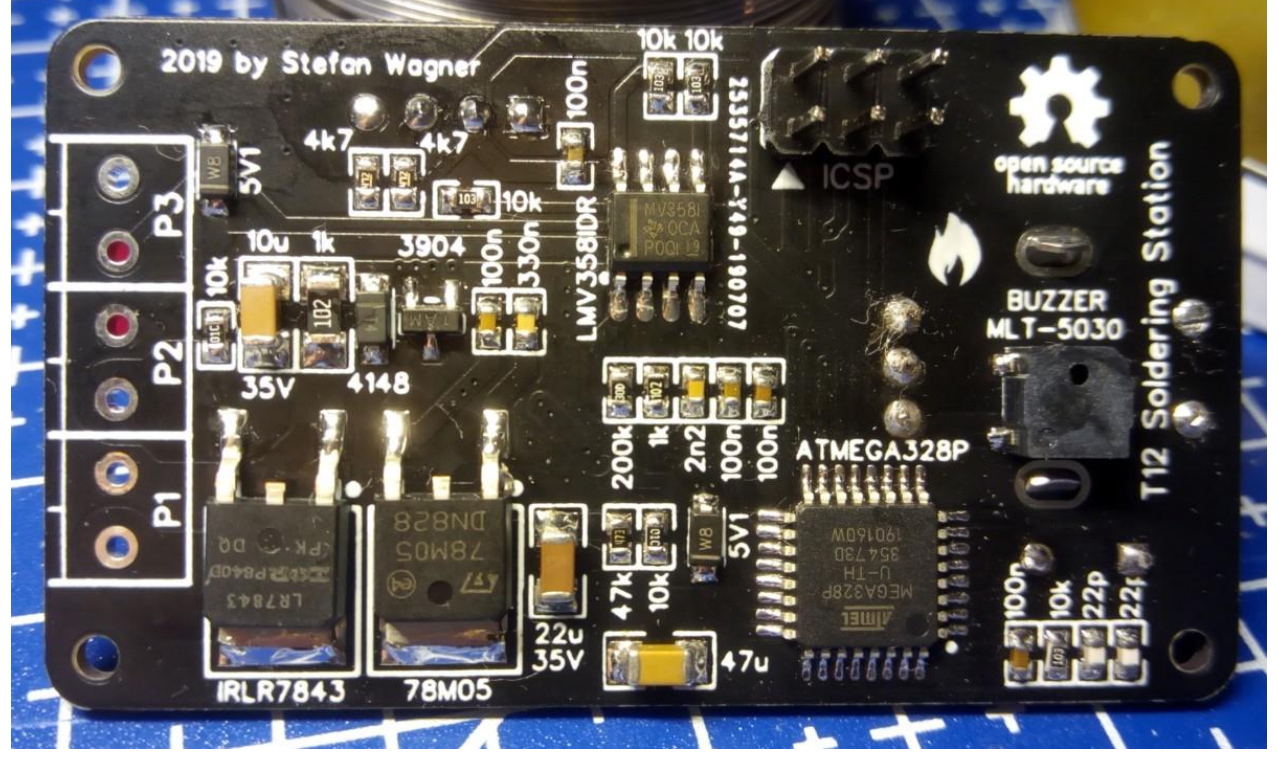

# Soldering Station v2.5: #

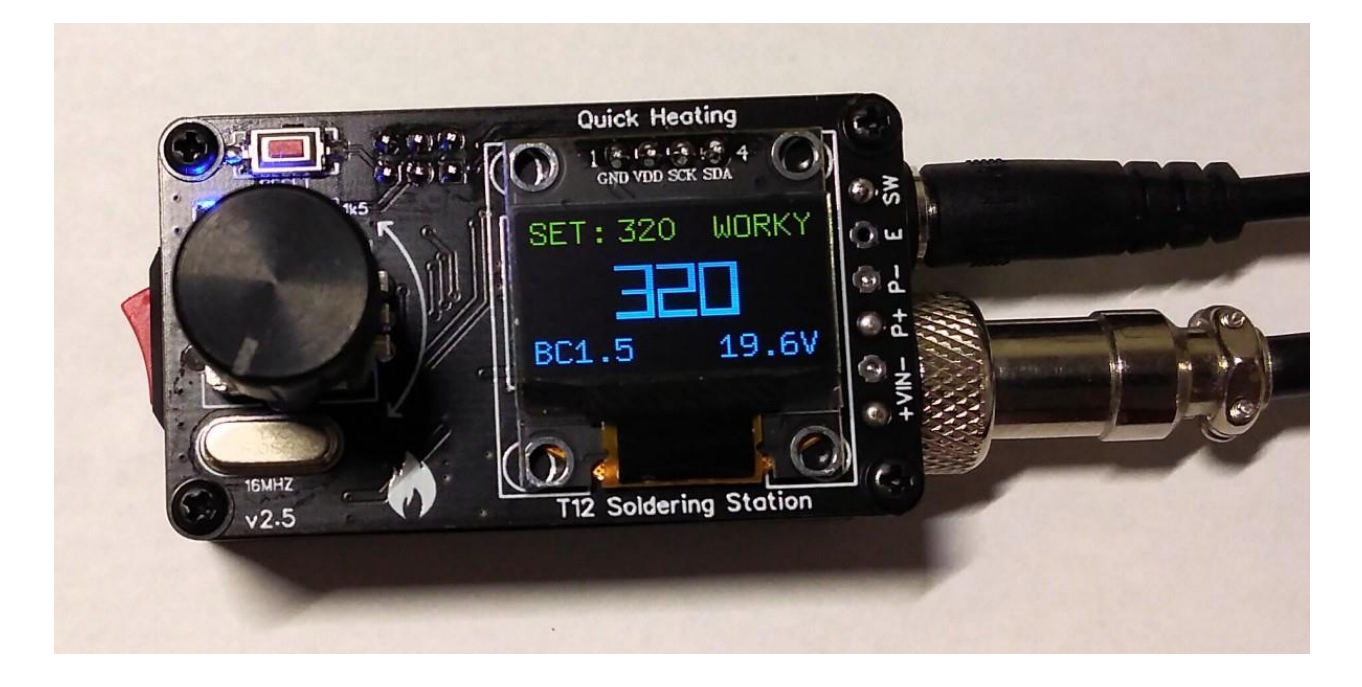

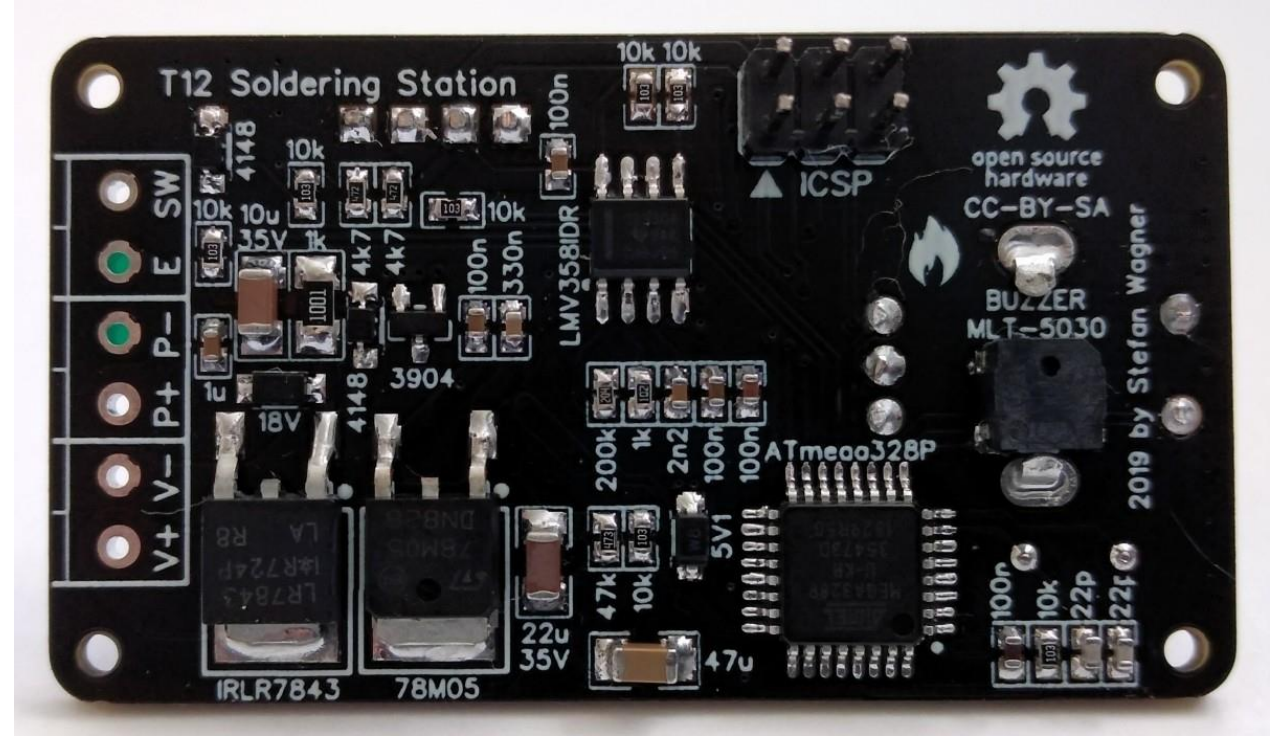

# # Soldering Station v2.6: #

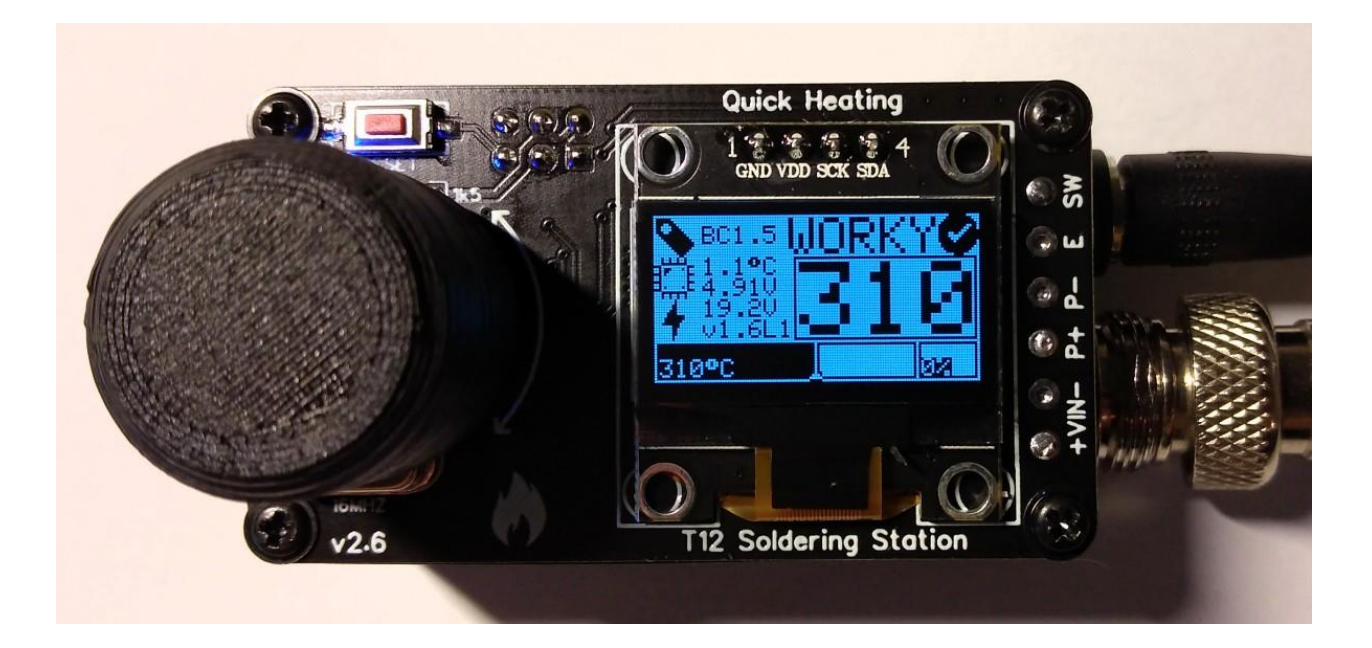

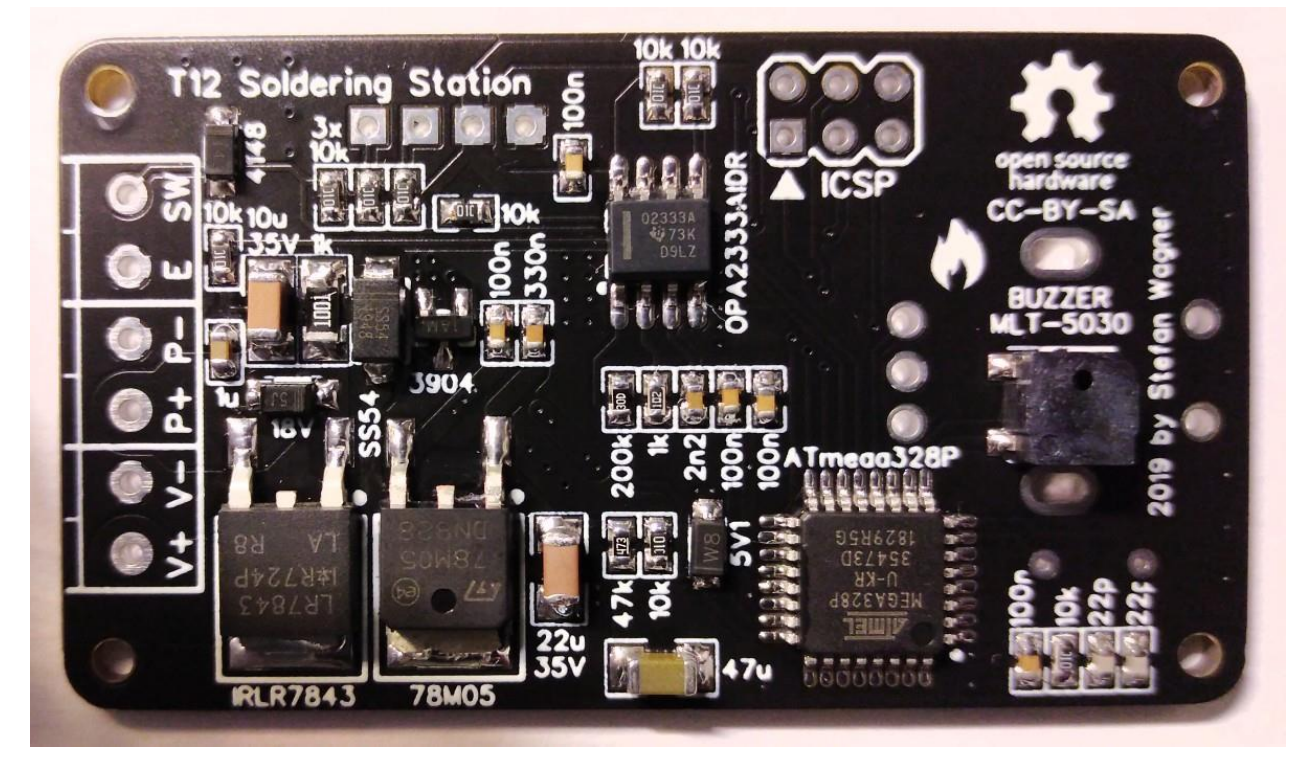

#### **# Programm v1.6L UI Upgrade von LHW-createdkyblue**

"LHW-createdkyblue" hat ein fantastisches Upgrade der Benutzeroberfläche erstellt, das optional installiert werden kann. Es verfügt über:

- Verschönern Sie die Detailseite und erhöhen Sie die Leistungsleiste
- Menüs haben ICONS
- Bessere Bildlaufanimation
- Entfernen der U8g-Grafikbibliothek und verwenden der ArduBoy- Grafikbibliothek (Lite), um die Bildrate zu verbessern und die Speichernutzung zu reduzieren, um Grafiken zu ermöglichen
- Display-Drehung um sich an die Gewohnheiten verschiedener Personen anzupassen
- Mehrsprachige Unterstützung für Chinesisch und Englisch hinzugefügt

Video from LHW-createskyblue (UI-v1.6L):<https://b23.tv/LiOe54>

#### **# v1.7+ Program: createskyblue & UI: lihaoyun6**

- Bildschirmschoner
- Sprachpaket für Englisch, Chinesisch und Japanisch
- Systemkennwort
- Bessere numerische Eingaben

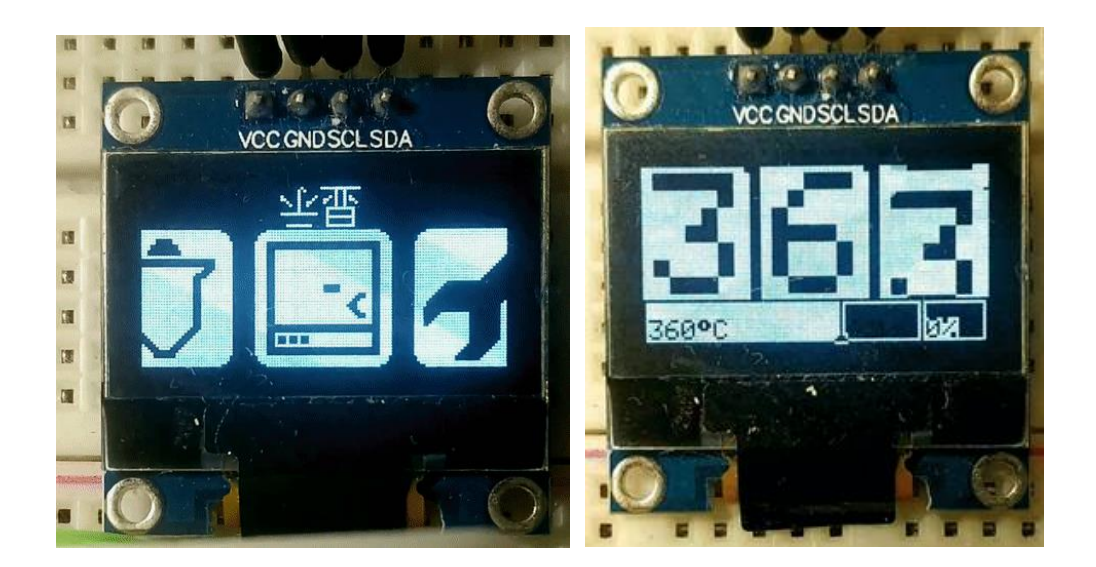

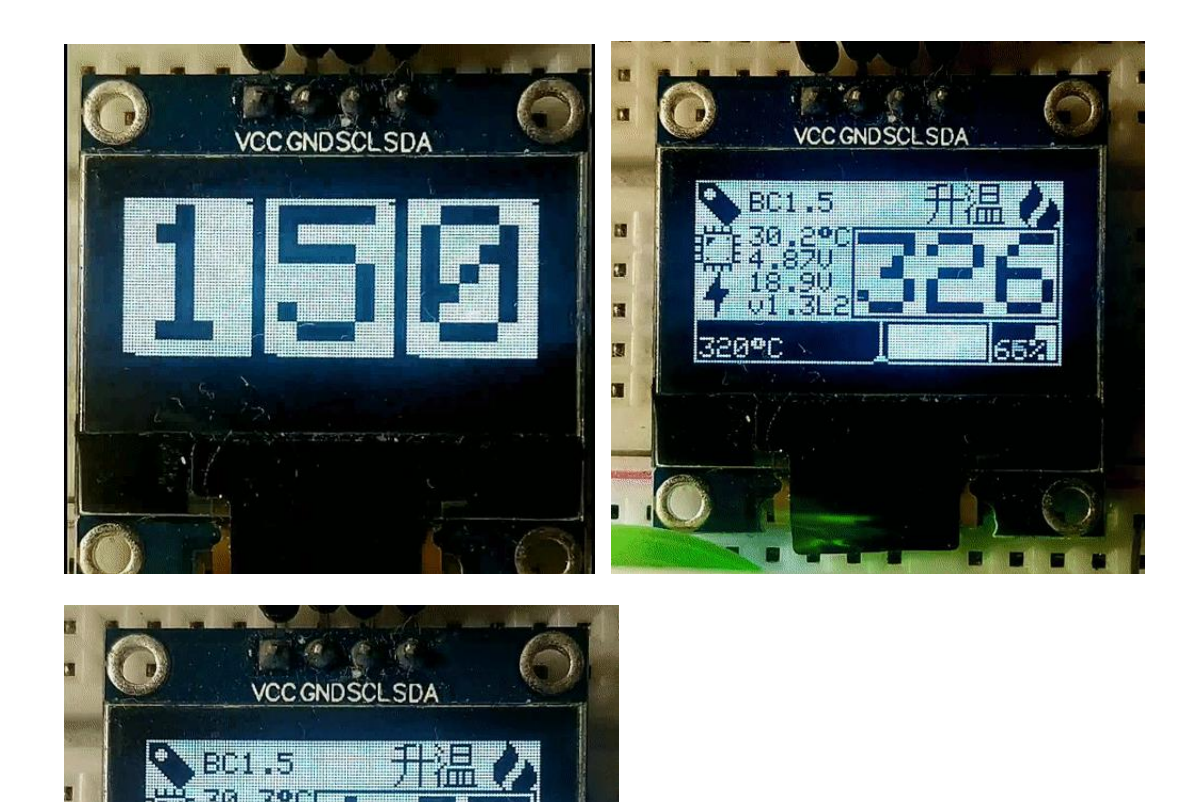

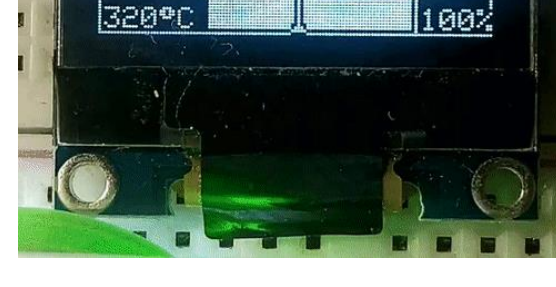

#### **# Hinweise und Fehler**

- In der Boardversion 2.5 kann die Diode D1 überhitzen. Um auf der sicheren Seite zu sein, sollte die 18-V-Zenerdiode D4 entfernt oder die Lötstation mit maximal 19 V betrieben werden. Alternativ kann die Diode D1 durch eine Schottky-Diode SS54 ersetzt werden.

#### **3. Anforderungen an die Netzteilspezifikation**

Wählen Sie ein Netzteil mit einer Ausgangsspannung zwischen 16 V und 24 V, das einen Ausgangsstrom gemäß der folgenden Tabelle liefern kann. Die Stromversorgung sollte stabilisiert sein. Der Strom und die Leistung werden durch den Widerstand (R = ca. 8 Ohm) der Heizung bestimmt.

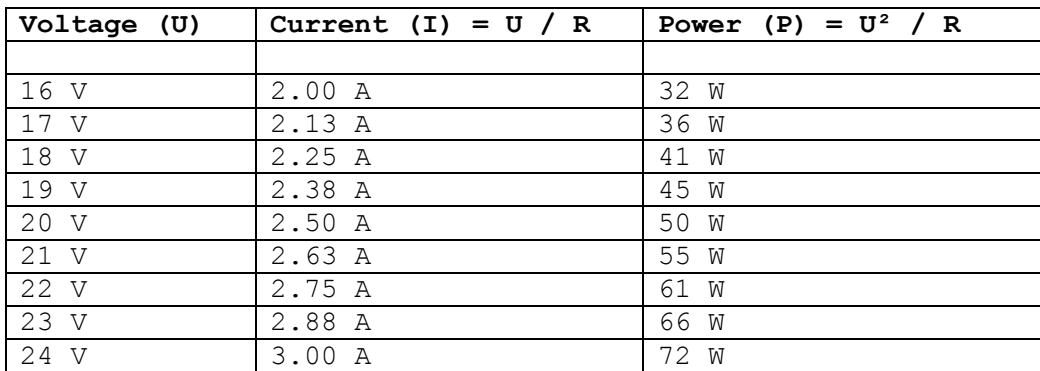

### **4. Überlegungen zur Temperaturmessung und zum OpAmp**

In der Lötspitze T12 befindet sich ein Thermoelement (Temperatursensor). Abhängig von der Temperaturdifferenz zwischen dem heißen Ende und dem kalten Übergang wird eine sehr kleine Spannung erzeugt (etwa 40 Mikrovolt pro Grad Celsius). Um diese zu messen, muss die Heizung ausgeschaltet werden, da beide die gleichen Anschlüsse teilen. Die Thermospannung wird vom OpAmp verstärkt und vom ADC des Mikrocontrollers gemessen. Der LMV358 ist ein sehr billiger und vielseitiger OpAmp, aber nicht die ideale Wahl für diese Aufgabe. Er ha eine ziemlich hohe Eingangsoffsetspannung und ist ziemlich verrauscht. Obwohl die Lötstation dank der Glättungs- und Kalibrierungsalgorithmen der Software auch mit diesem OpAmp funktioniert, empfehle ich dringend, etwas mehr Geld für einen besseren OPV auszugeben. Der OPA2330AIDR oder der OPA2333AIDR haben beispielsweise dieselbe Pinbelegung und können auch mit diesem Board verwendet werden. Sie liefern wesentlich genauere und stabilere Temperaturmessungen.

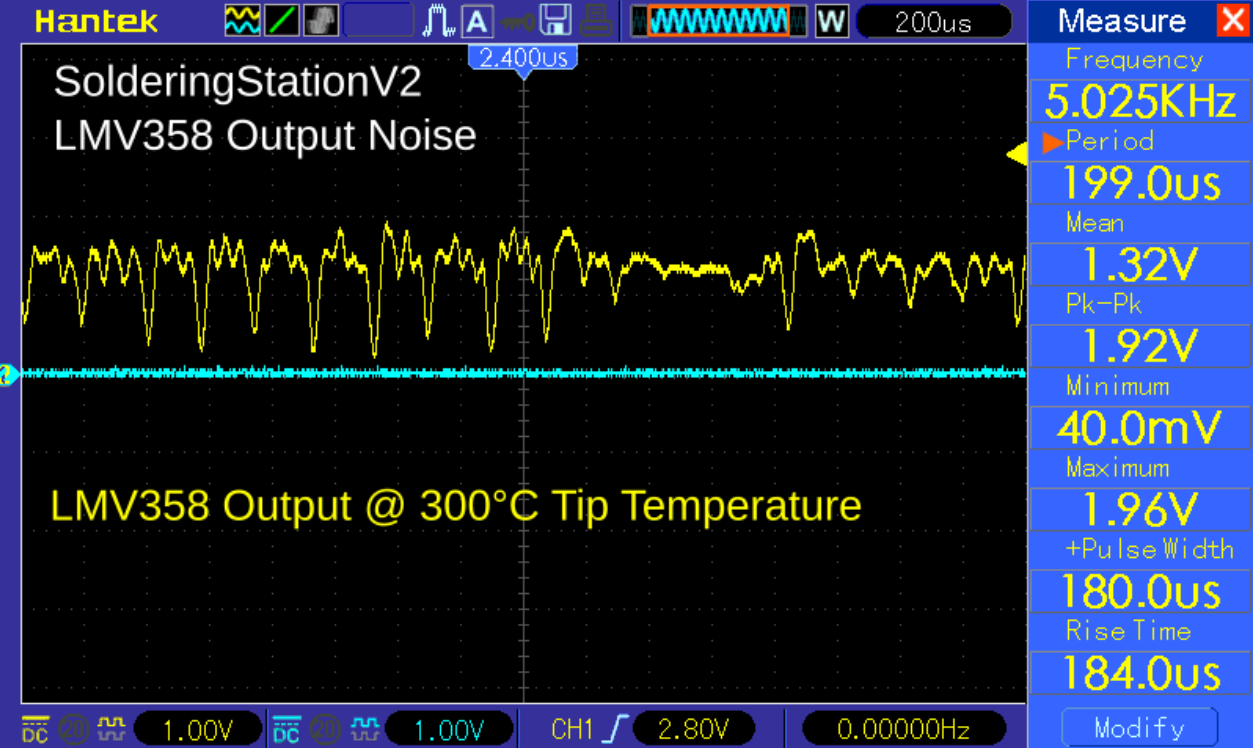

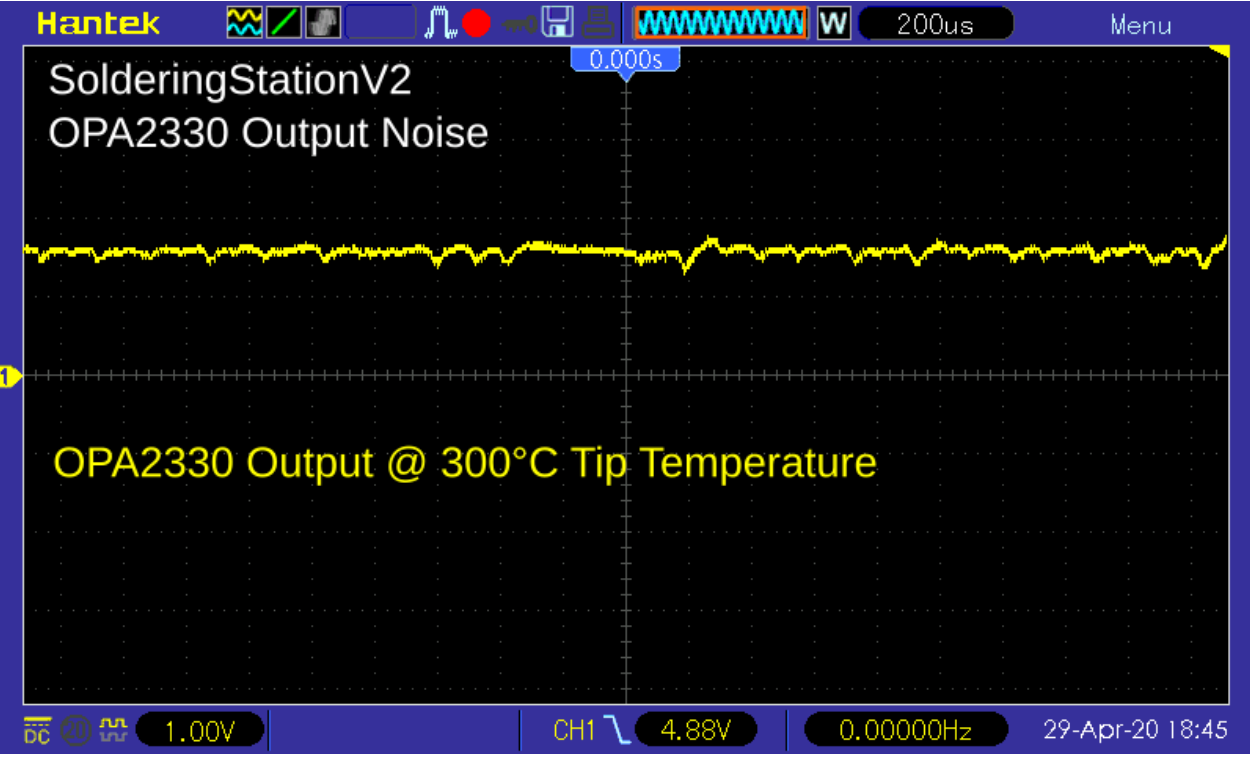

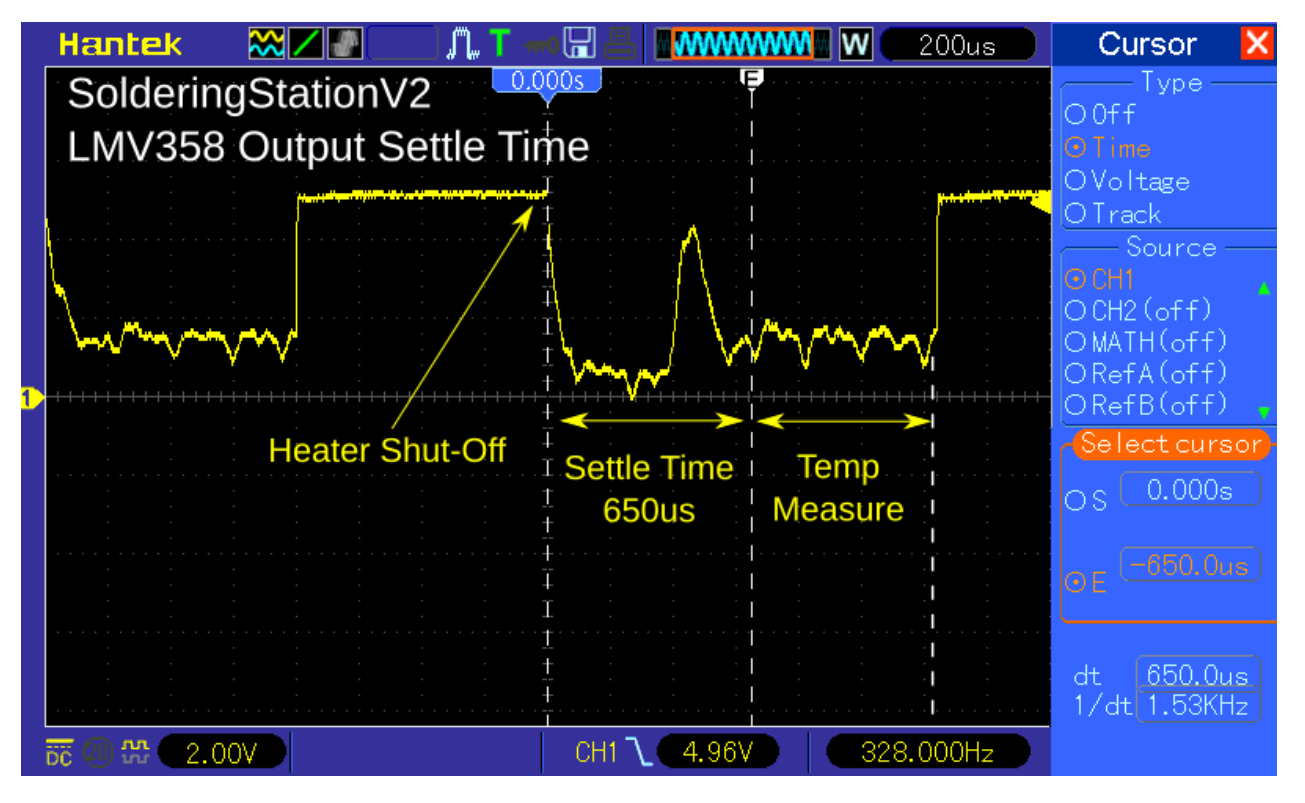

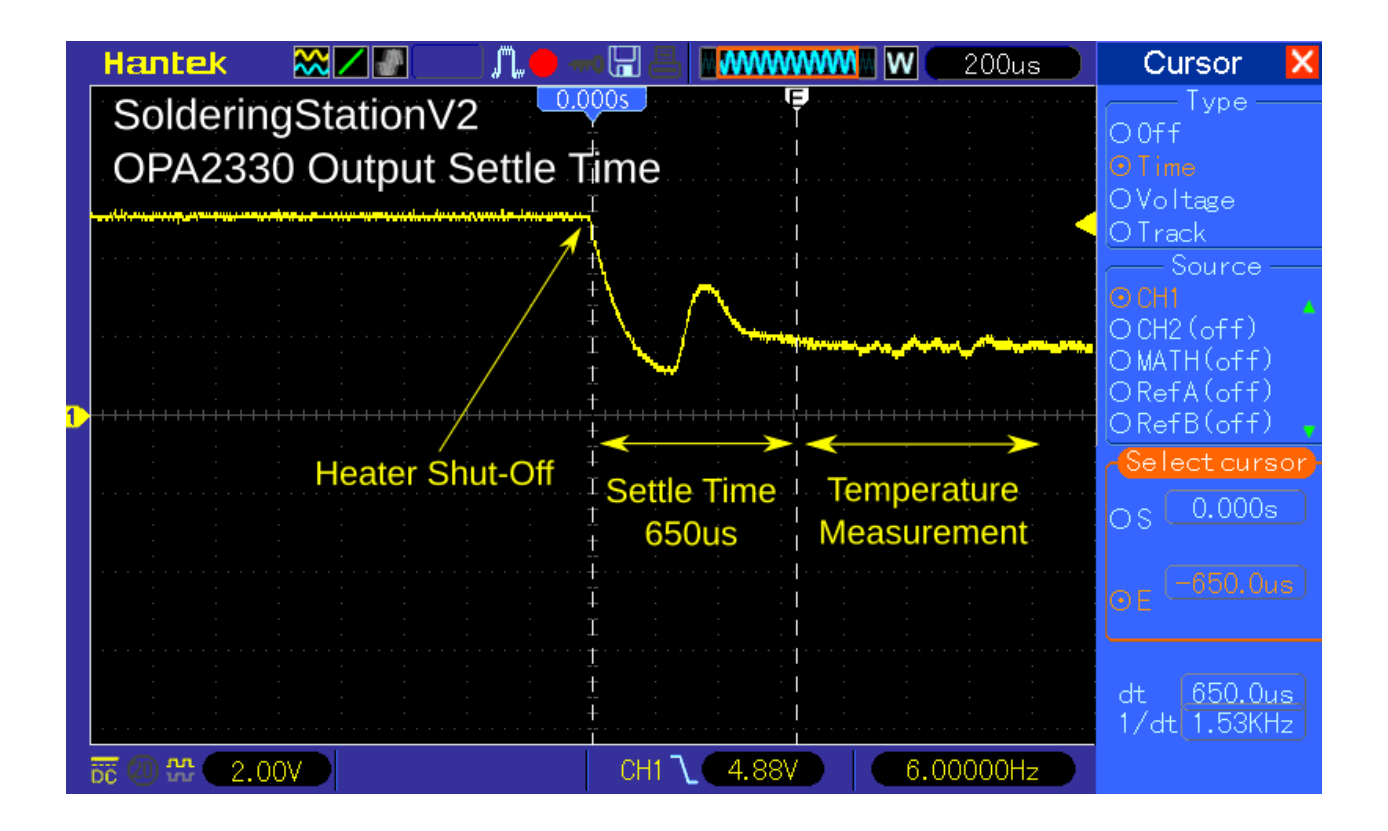

## **5. High-Side-Schalter der Heizung mit N-Kanal-MOSFET und Ladepumpe**

Der Mikrocontroller schaltet die Heizung über den MOSFET ein und aus. Da die Temperaturmessung über die gleiche Leitung und gegen Masse erfolgt, muss der MOSFET zwischen Plus der Versorgungsspannung und der Heizung (High-Side-Schalter) platziert werden. Für diese Konfiguration wird normalerweise ein P-Kanal-MOSFET verwendet. N-Kanal-MOSFETs haben jedoch normalerweise einen niedrigeren Widerstand (RDS (ON)), im Fall des IRLR7843 nur 3 Milliohm. Ein niedriger Widerstand bedeutet einen höheren Wirkungsgrad und eine geringere Erwärmung des MOSFET. Damit ein N-Kanal-MOSFET als High-Side-Schalter funktioniert, ist eine zusätzliche Schaltung erforderlich, um nach dem Einschalten des MOSFET eine positive GATE-TO-SOURCE-Spannung aufrechtzuerhalten. Dies geschieht mit einer sogenannten Ladungspumpe, die aus einem Kondensator und einer Diode besteht.

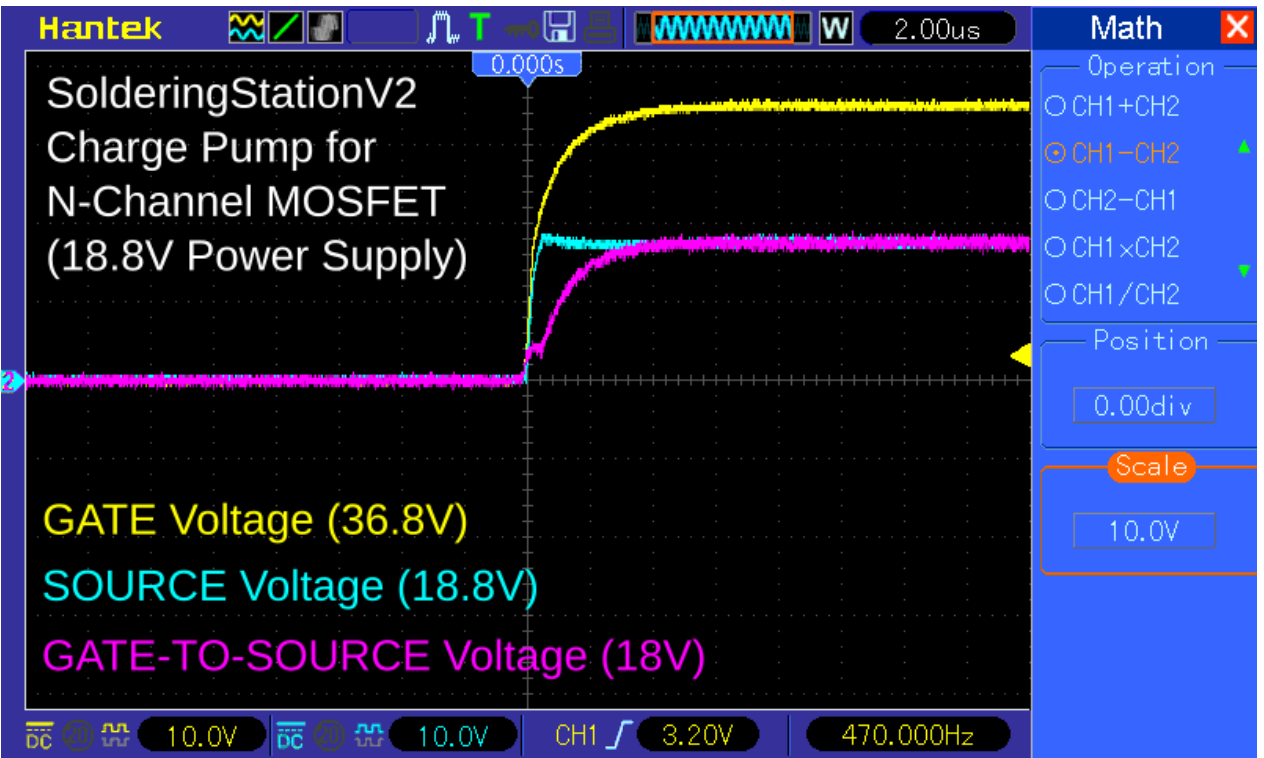

### **6. Bauanleitung** (für die vorgeschlagene Gehäuseversion)

Zusätzlich zu den Komponenten für die Leiterplatte benötigen Sie Folgendes:

- 3D-gedrucktes Gehäuse
- Buchse (4- oder 5-polig, abhängig von Ihrem Lötkolbenanschluss)
- Gleichstrombuchse (Hohlbuchse 5,5 \* 2,1 mm)
- Wippschalter (KCD1 15 \* 10 mm)
- Einige Drähte
- 4 selbstschneidende Schrauben (2,3 \* 5 mm)

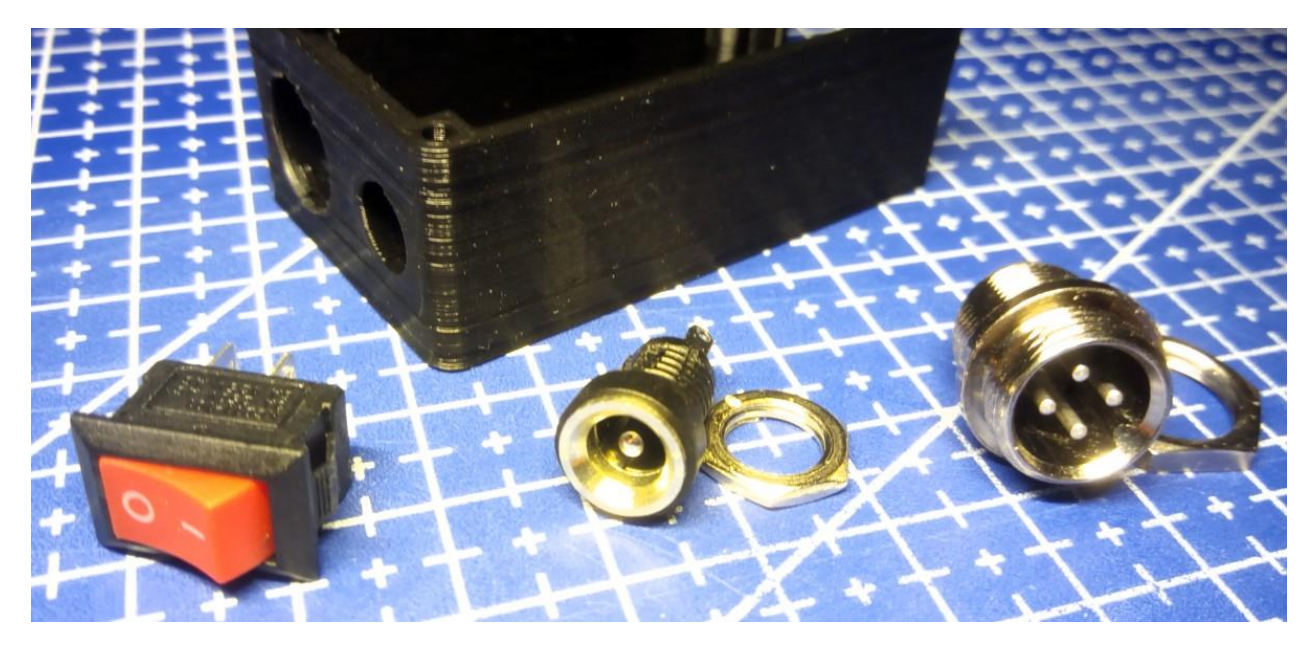

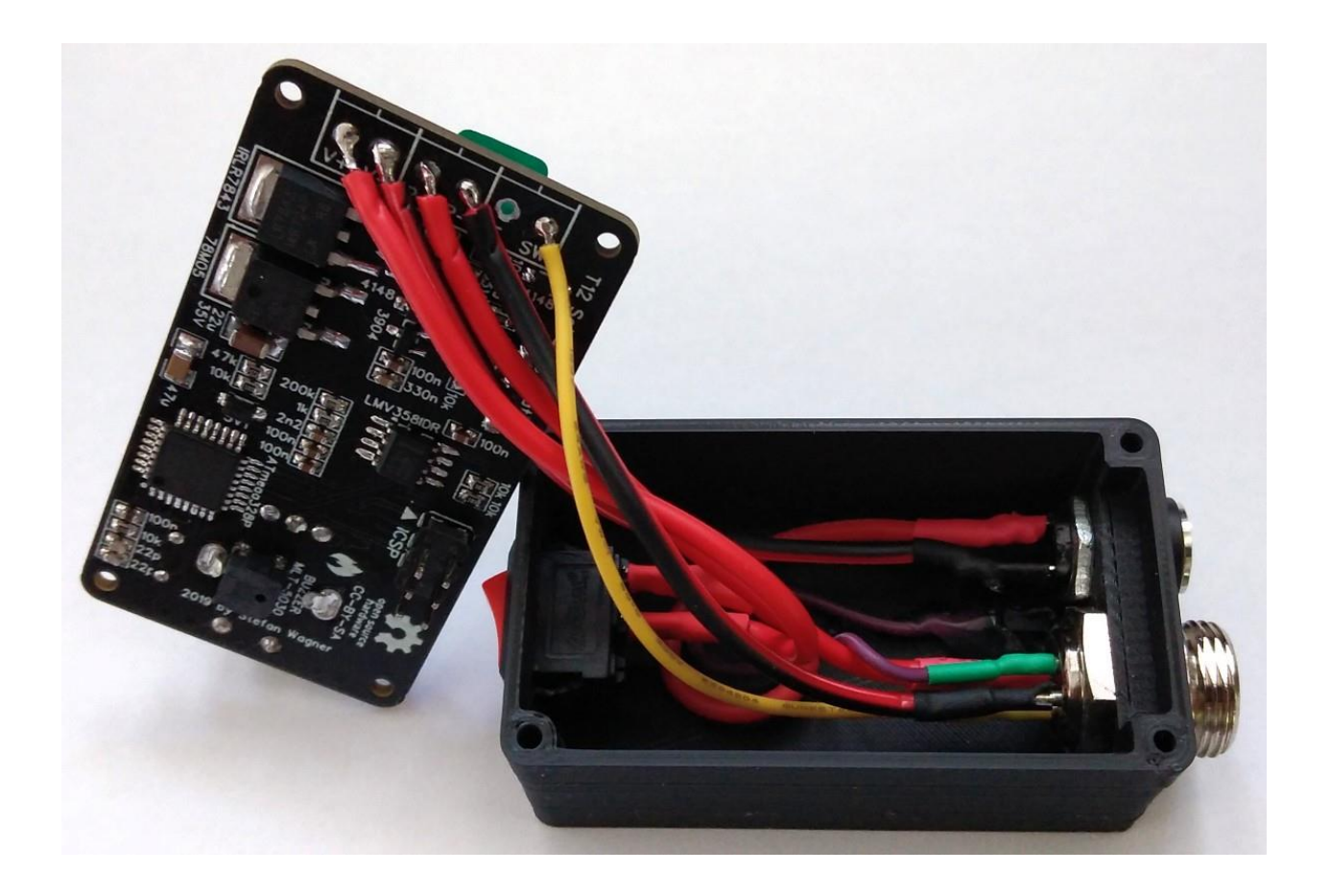

Stellen Sie sicher, dass alle Teile gut in das Gehäuse passen. Löten Sie die Drähte an die Steckverbinder und schützen Sie sie mit Schrumpfschlauch. Verwenden Sie für die Stromanschlüsse dicke Drähte (AWG18). Stellen Sie alle Verbindungen gemäß dem unten stehenden Schema her. Löten Sie die Drähte direkt auf die entsprechenden Pads auf der Platine. Laden Sie die Firmware hoch und schrauben Sie die Platine oben auf das Gehäuse.

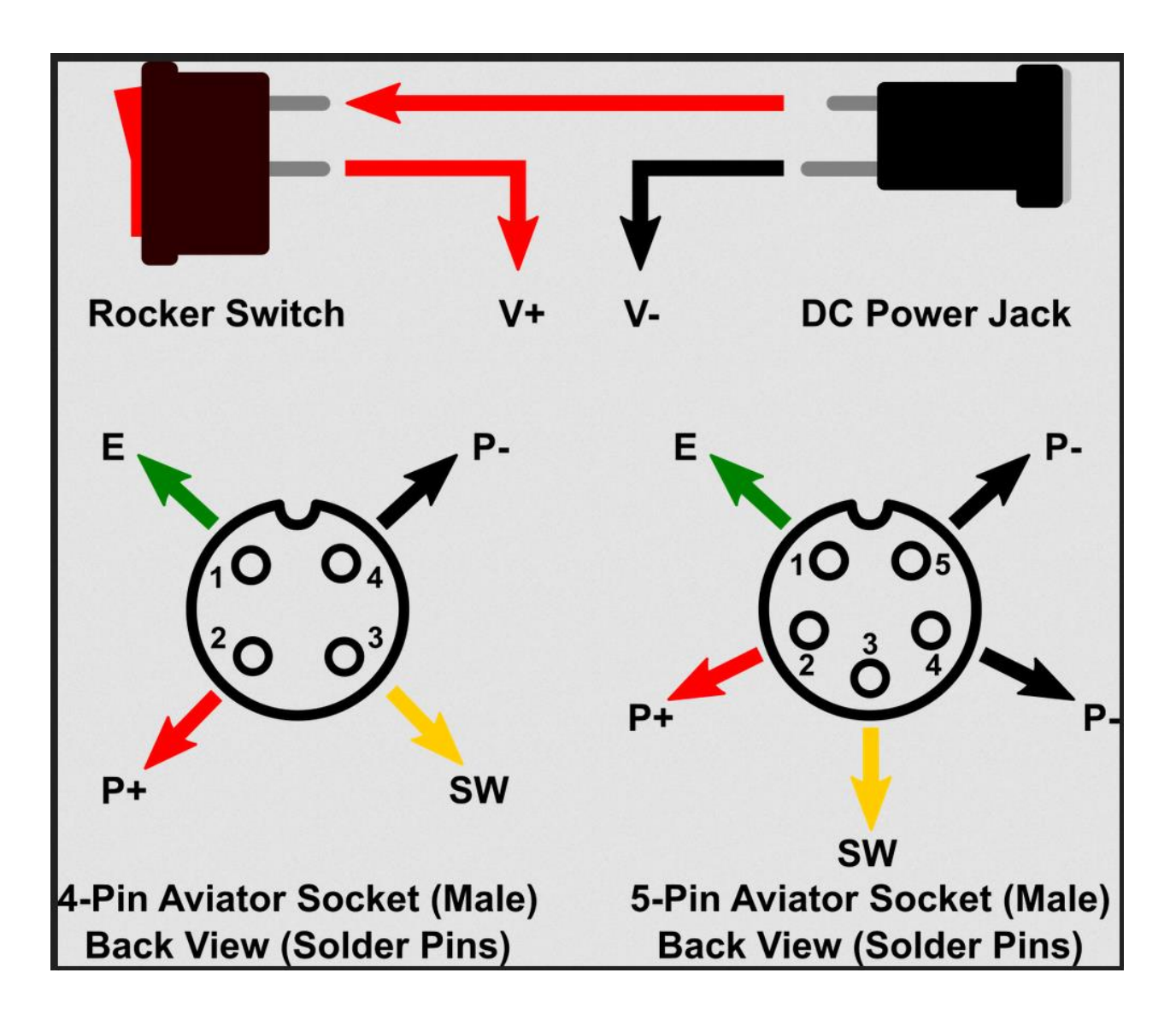

## **7. License**

![license.png][\(https://i.creativecommons.org/l/by-sa/3.0/88x31.png\)](https://i.creativecommons.org/l/by-sa/3.0/88x31.png)

This work is licensed under Creative Commons Attribution-ShareAlike 3.0 Unported License. (http://creativecommons.org/licenses/by-sa/3.0/)

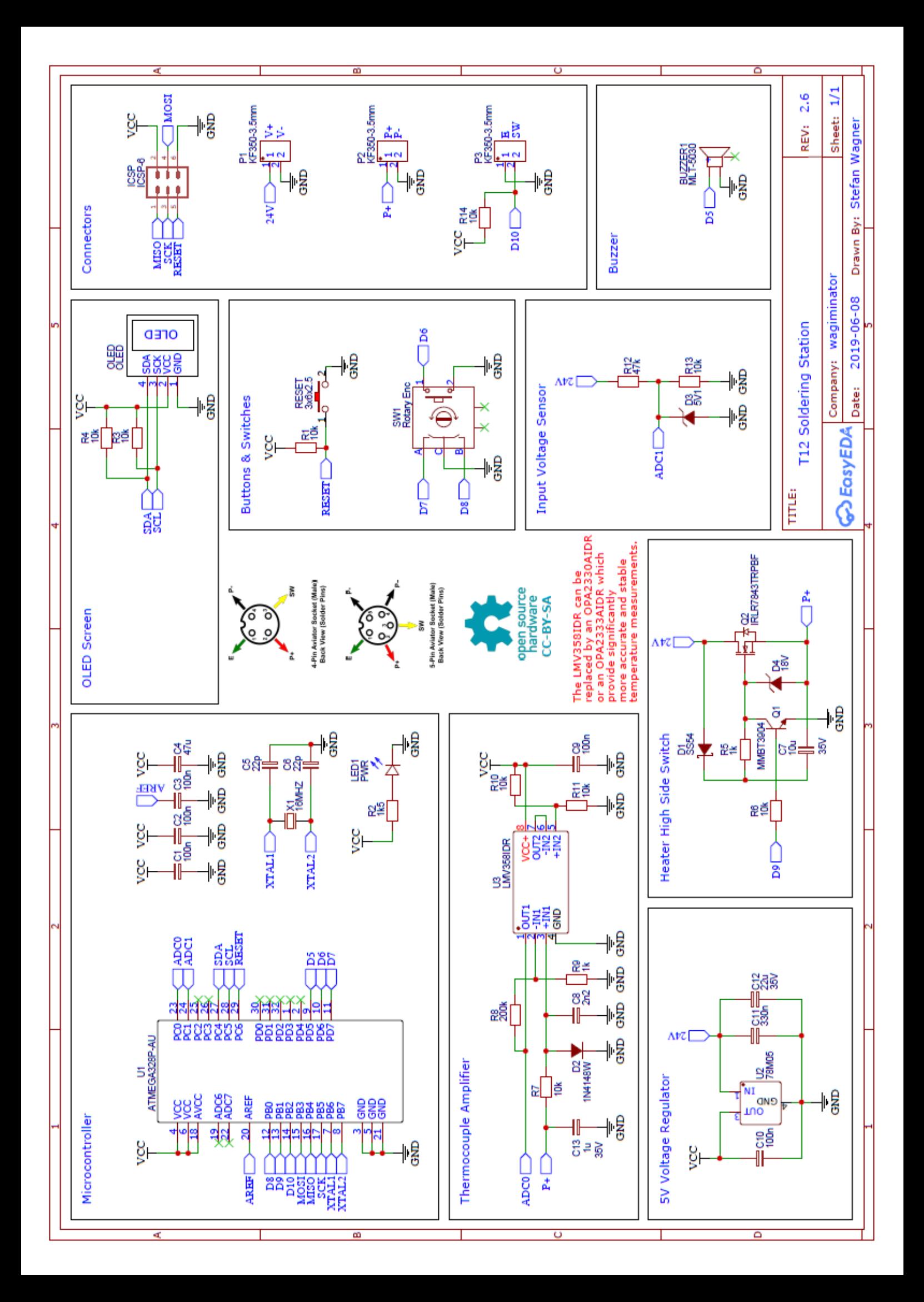

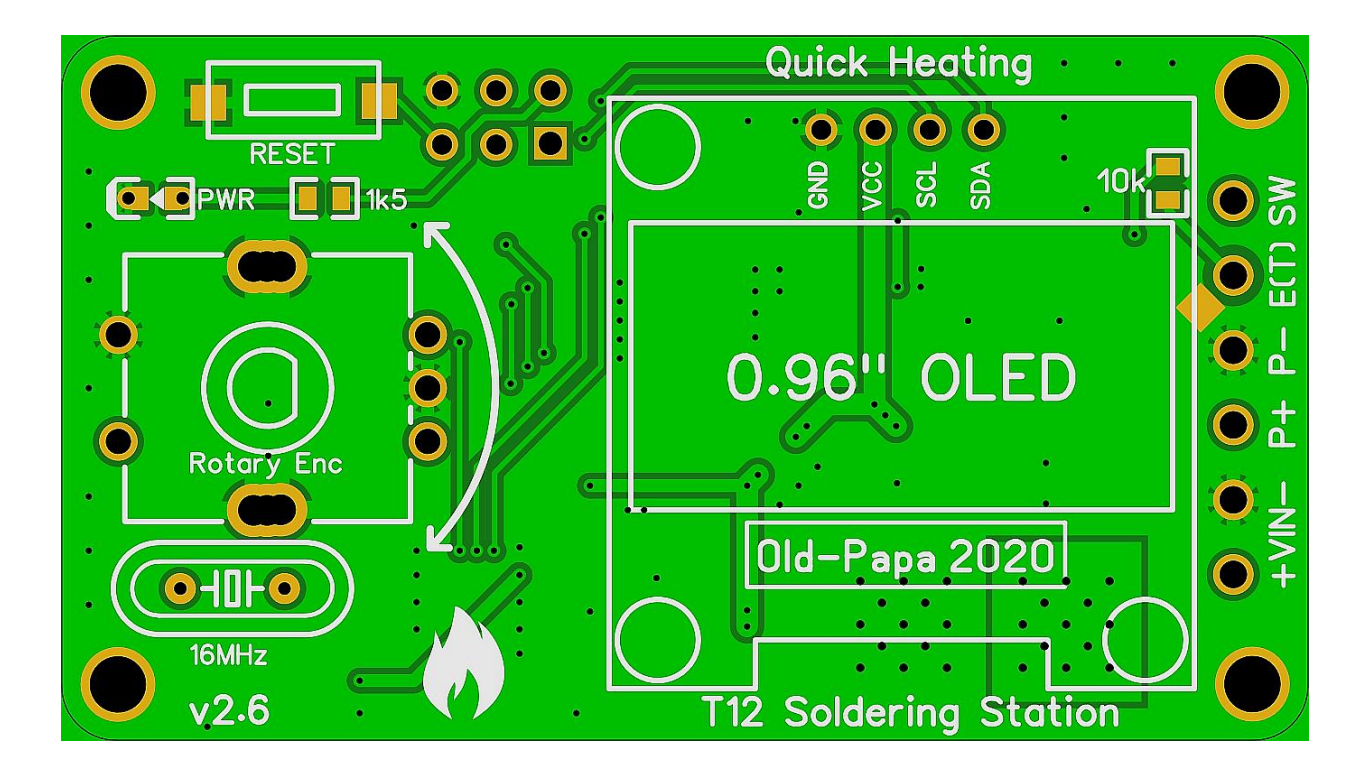

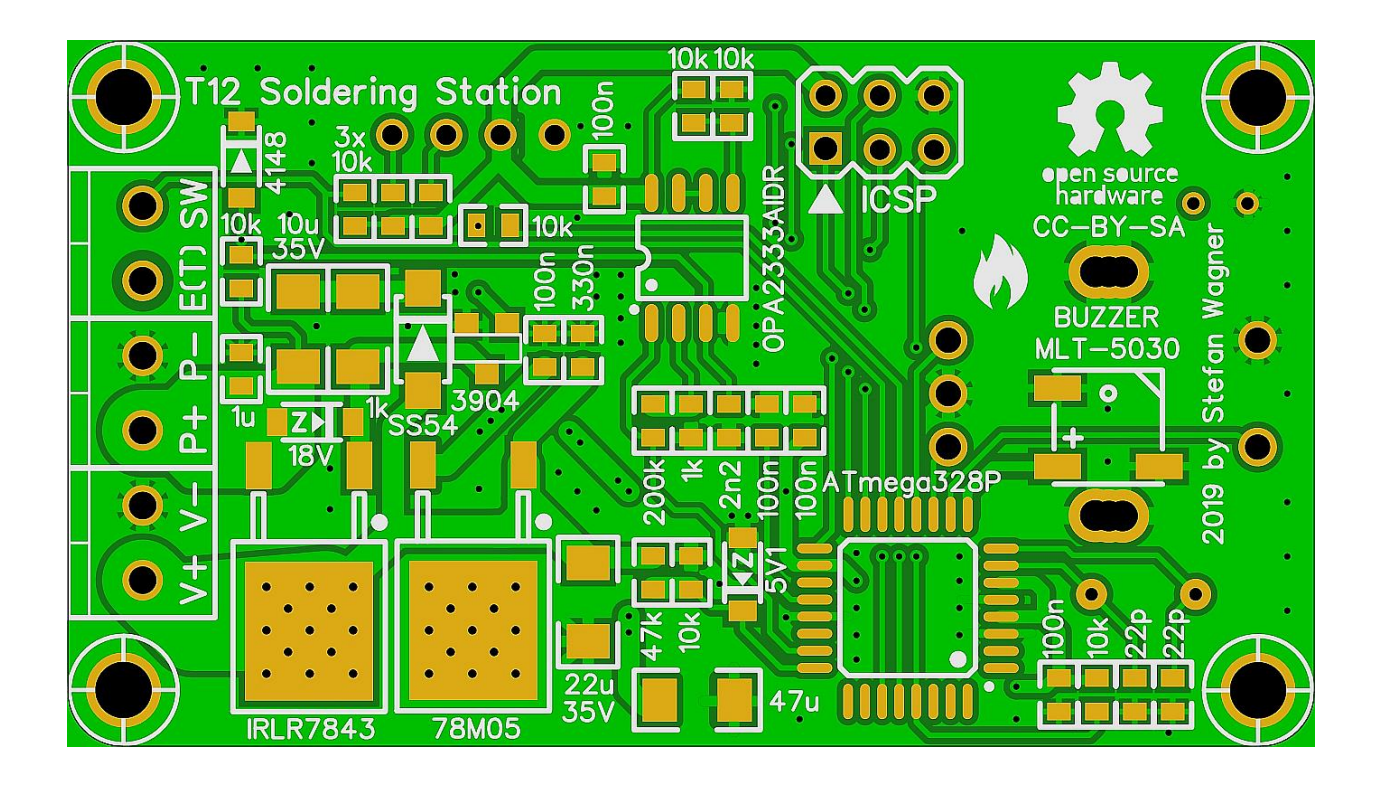

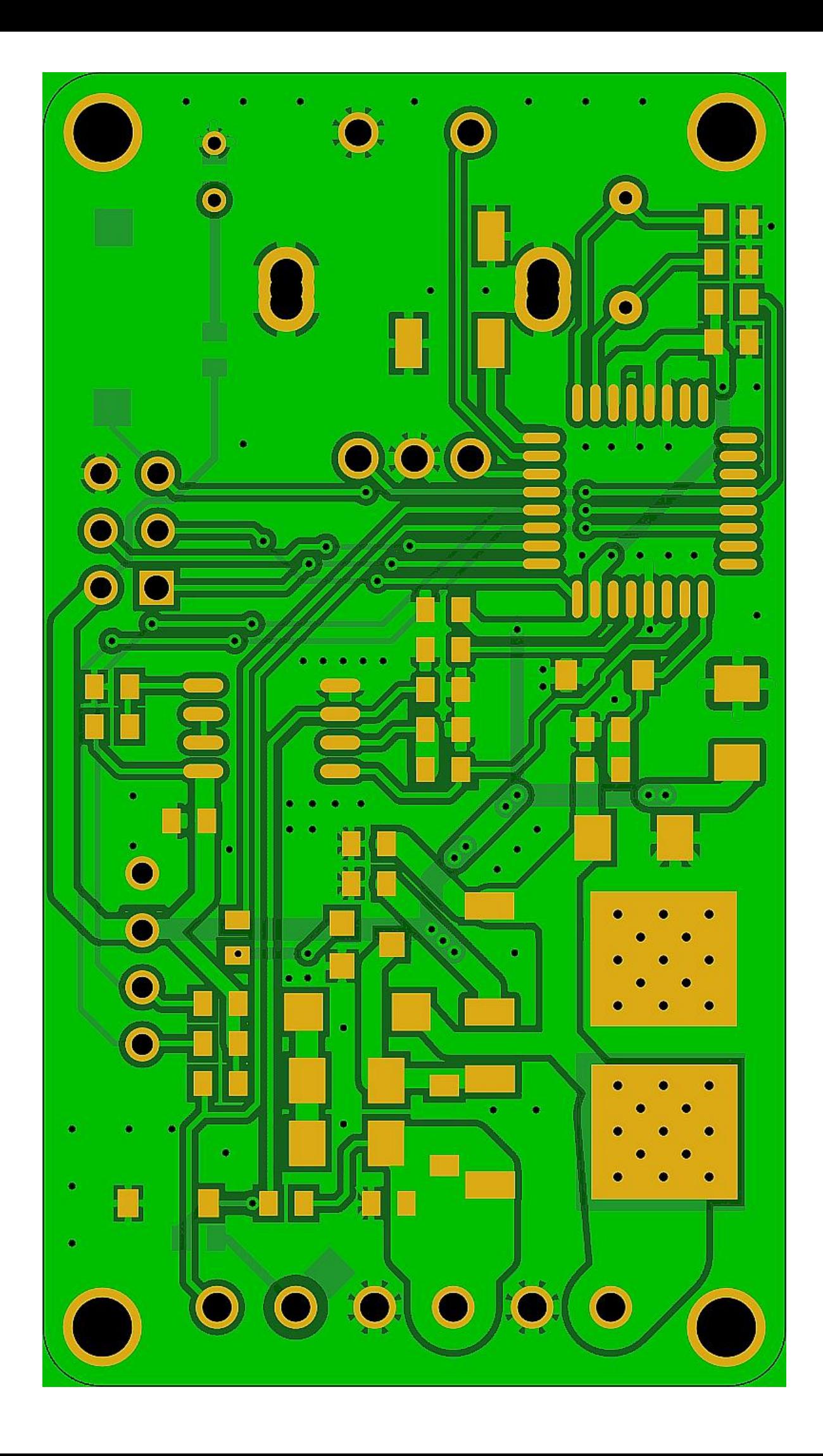